## **Facturation Comment visualiser ou éditer une facture ?**

En Facturation, si besoin cocher « Aperçu » en haut de l'écran d'accueil.

**1-** Indiquer le nom du responsable.

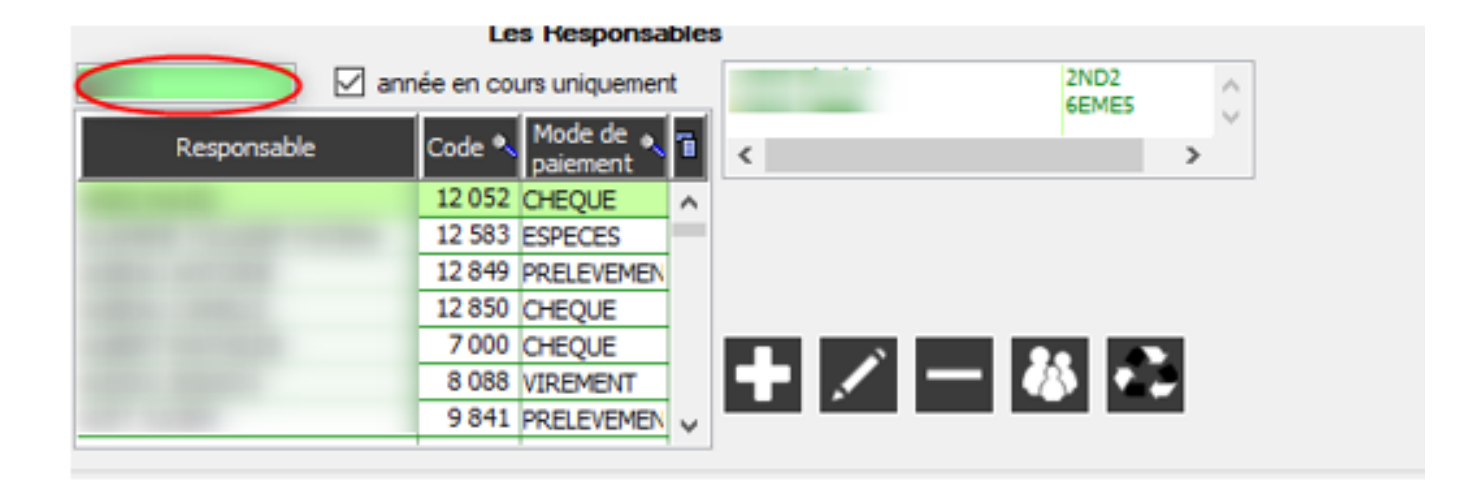

**2-** Se positionner sur la facture à visualiser. Clic droit "Détail facture".

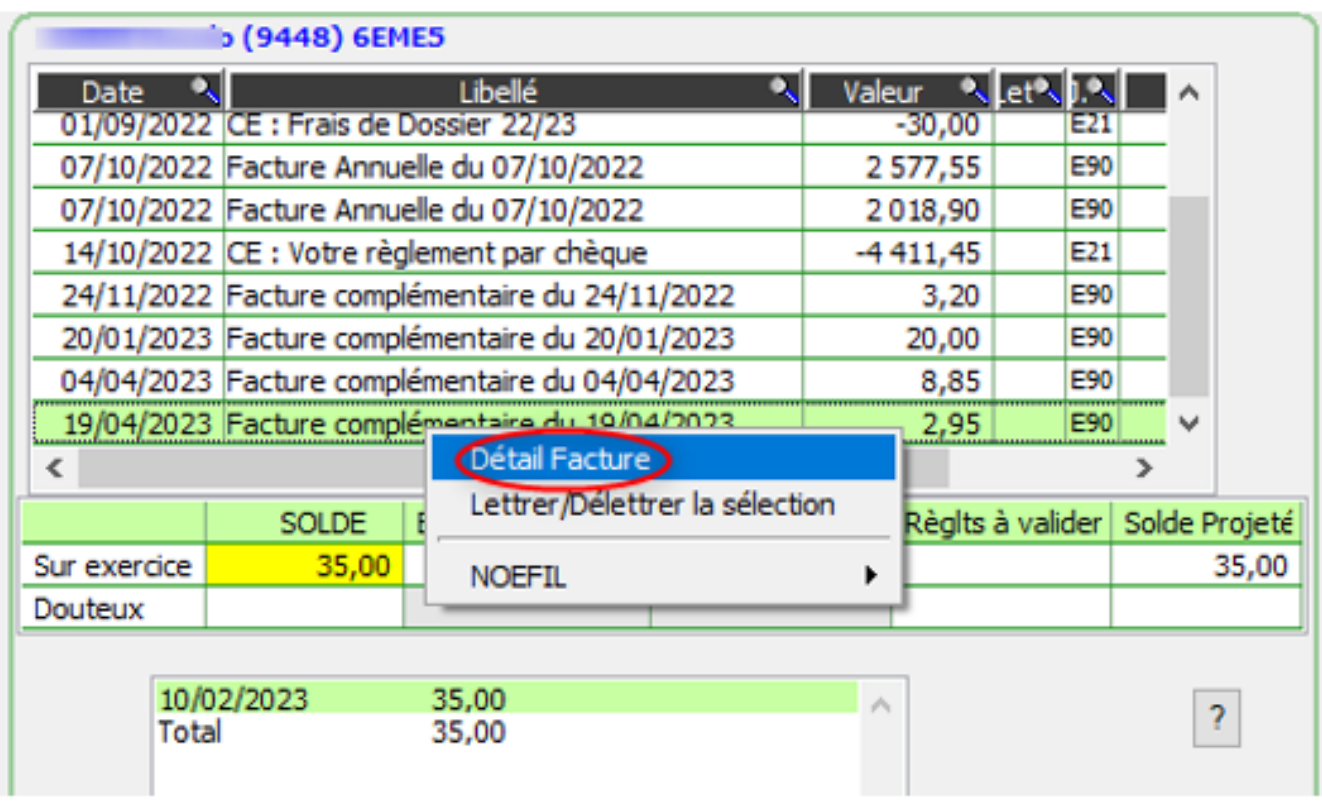

**3-** Cliquer sur "Factures".

## **Facturation**

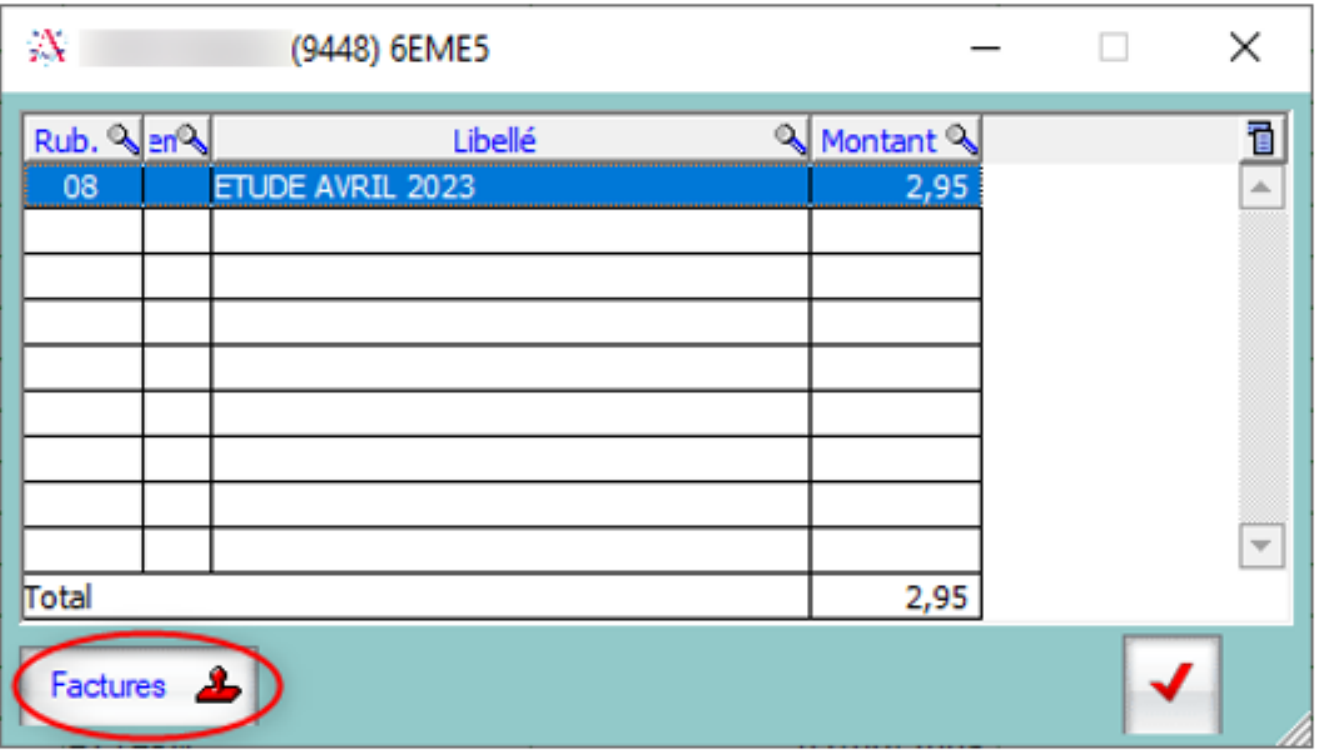

**4-** Visualisation du contenu. Possibilité de l'enregistrer ou de l'éditer.

Référence ID de l'article : #1213 Auteur : Aurélie RABEAU Dernière mise à jour : 2023-06-13 11:58